# **Οδηγίες Συμπλήρωσης**

**της διαδικτυακής φόρμας επιλογής μαθημάτων Μαθήματα πρακτικής η' εξαμήνου 2021-22**

**Οι Οδηγίες Συμπλήρωσης Ο σχετικός σύνδεσμος Οι τελικοί πίνακες κατανομής θα ανακοινωθούν στο δικτυακό τόπο του τμήματος (Νέα > Γραμματεία > Ανακοινώσεις)**

#### 1 η Οθόνη: Επιλογή Μαθήματος Μαθήματα Πρακτικής η' Πατήστε το **βέλος** εξαμήνου για να φανούν by IV · seconds ago όλες οι επιλογές $\sigma$ Only you can see all votes and comments. 93Α. Μετανάστες. 93B. Μουσική και 93Γ. Ενταξιακές 93∆. То 93Ζ. Πρακτικές 93Η. Διδασκαλίο κινητική ανώνή εκπαιδευτικές ασκήσεις στην σχεδίου στην μειονότητες και εικονογραφημένο προσχολική ηλικία εκπαίδευση: στην προσχολική πρακτικές - Ε. **βιβλίο στην** περιβαλλοντική  $\rightarrow$  $-0.$  Kou Bou ταυτότητες και και πρώτη σχολική Ντεροπούλουπροσχολική εκπαίδευση/ ηλικία: πρακτικές NTEDOU κοινωνικές εκπαίδευση - Α. Εκπαίδευση για την αειφόρο ιεραρχήσεις - Α. εφαρμογές - Ο. Γιαννικοπούλου Ανδρούσου και Ν. Αγαλιανού ανάπτυξη - Ε. Ασκούνη Ναούμ 0 participants  $\vee$  0/25  $\sqrt{0/25}$  $0/25$  $\sqrt{0/25}$  $\vee$  0/25  $\vee$  0/25 Επώνυμο Όνομα Αι  $\odot$  $\left| \cdot \right|$  $\checkmark$  1 Send

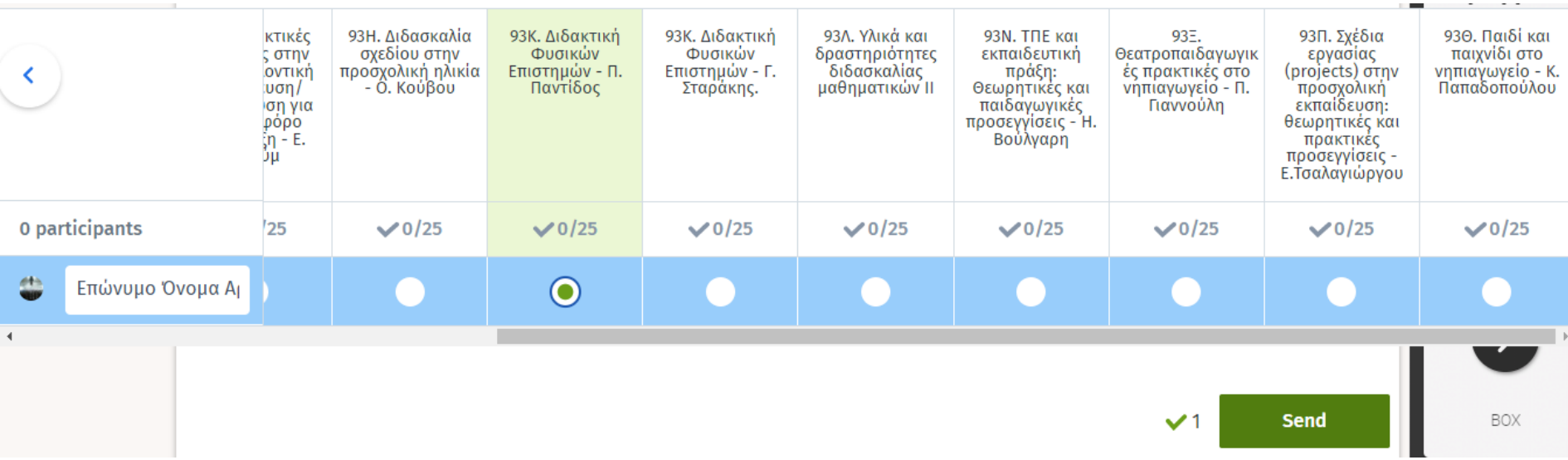

## Τρία (3) βήματα συμπλήρωσης

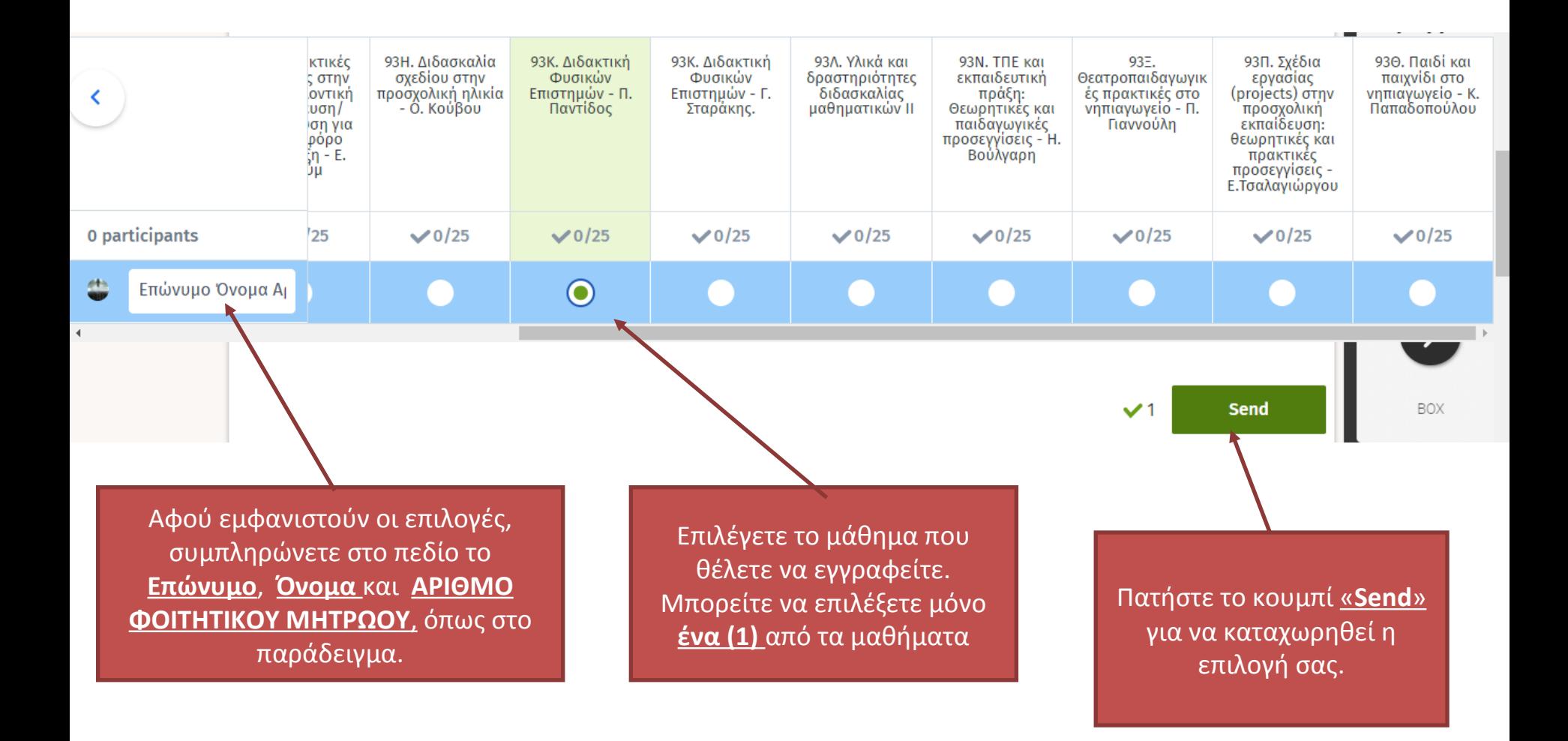

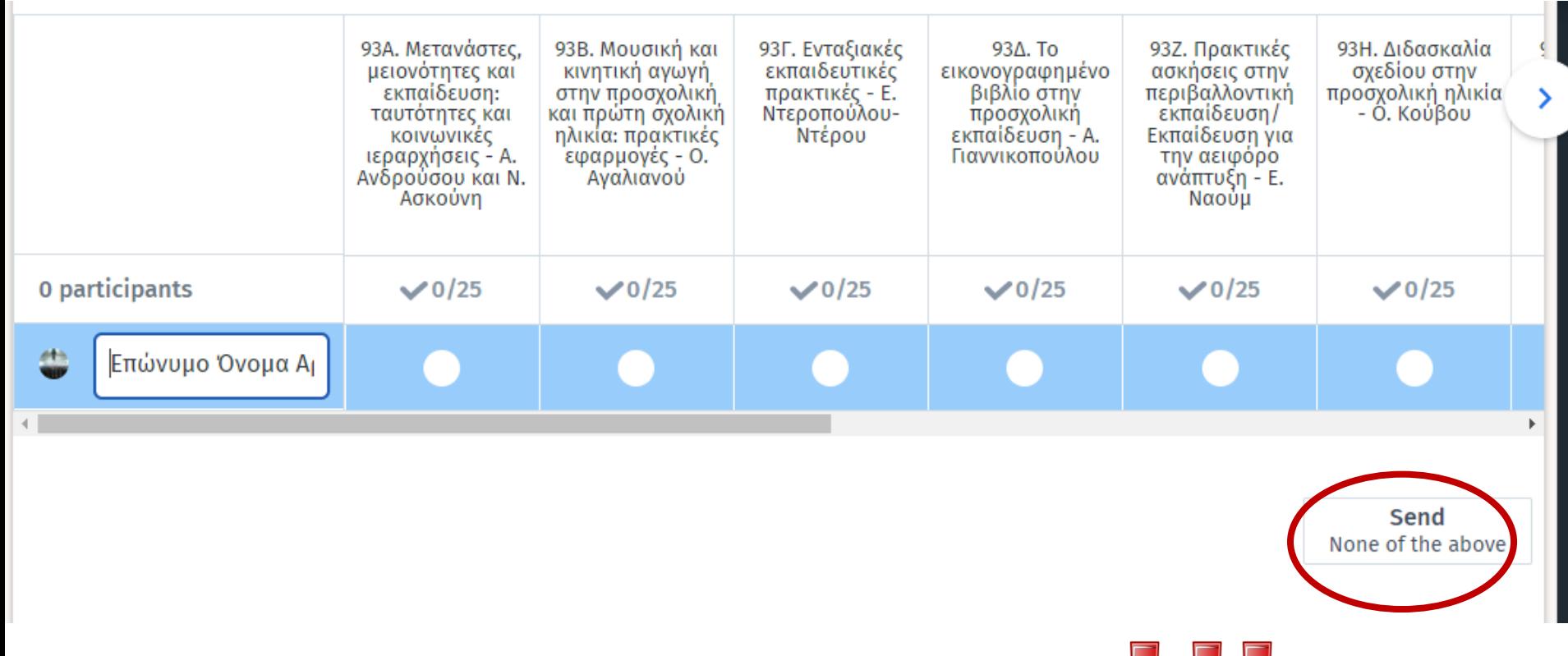

Εάν συμπληρώσετε τα στοιχεία σας και πατήσετε το "Send" χωρίς να επιλέξετε μάθημα δεν θα καταχωρηθεί καμία επιλογή!

### 2 η Οθόνη: Ολοκλήρωση διαδικασίας

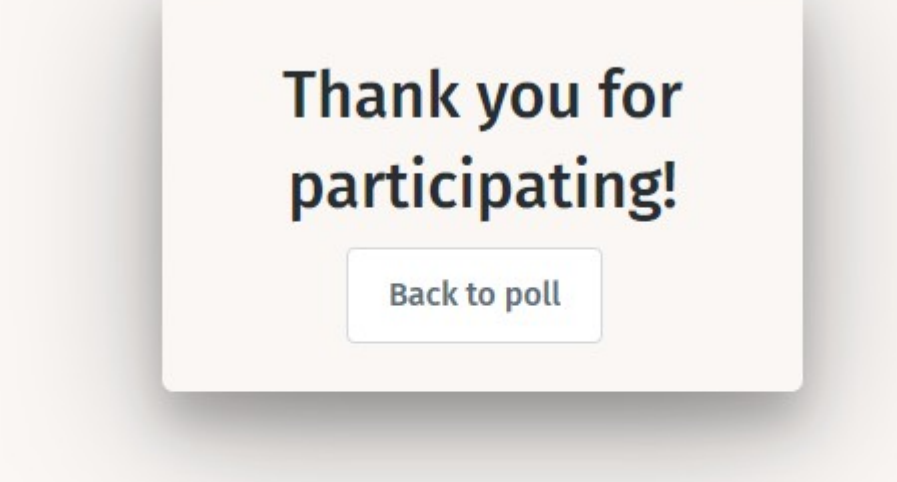

- •Μήνυμα επιτυχούς καταχώρησης!
- •Εφόσον δείτε αυτό το μήνυμα, η καταχώρησή σας έχει καταγραφεί.
- •Σε αυτό το σημείο μπορείτε να κλείσετε το παράθυρο.
- •Εάν δεν εμφανιστεί αυτό το μήνυμα, πιθανότατα η καταχώρηση **δεν έχει καταγραφεί** και θα πρέπει να επαναλάβετε τη διαδικασία.

## **Προσοχή!**

- Σε περίπτωση που στο μάθημα που προτιμάτε έχει ήδη συμπληρωθεί ο μέγιστος αριθμός φοιτητών, θα πρέπει να έχετε αποφασίσει **πριν** την είσοδο στη φόρμα τη **2 η ή και 3<sup>η</sup> πιθανή επιλογή** σας.
- Οι χρήστες **δεν θα πρέπει να μπαίνουν 2η φορά στη φόρμα** και δεν θα πρέπει να καταχωρήσουν 2η φορά το όνομά τους!
- Tο όνομα αυτού/ής που θα υπάρχει σε 2 μαθήματα **θα διαγράφεται και από τις 2 επιλογές.**
- Οι καταχωρήσεις με μη επαρκή στοιχεία (επώνυμο, όνομα, αριθμό μητρώου, επιλογή μαθήματος) **θα διαγράφονται**
- Όλες οι καταχωρήσεις ΠΡΙΝ και ΜΕΤΑ την προθεσμία, θα **διαγράφονται**
- **Μην επικοινωνείτε** με το τμήμα για **τεχνικά προβλήματα**. Κάποια μεμονωμένα τεχνικά θέματα είναι αναμενόμενα λόγω μαζικής εισόδου μεγάλου πλήθους φοιτητών ή μπορεί να οφείλονται σε προβλήματα της συσκευής που χρησιμοποιείτε ή σύνδεσης διαδικτύου. Η καταχώρηση γίνεται με την **ευθύνη των φοιτητών.**

### **Η φόρμα θα είναι διαθέσιμη**

#### **από Τρίτη 22/2/2022, ώρα 22:00**

**μέχρι την Πέμπτη 24/2/2022, ώρα 12:00**

**Η διεύθυνση της διαδικτυακής φόρμας θα ανακοινωθεί στο δικτυακό τόπο του τμήματος.** 

#### Η φόρμα δήλωσης μαθήματος θα βρίσκεται στο σύνδεσμο:

[https://doodle.com/poll/ihgxkq44894pkrau?utm\\_source=poll&utm\\_medium=link](https://doodle.com/poll/ihgxkq44894pkrau?utm_source=poll&utm_medium=link)